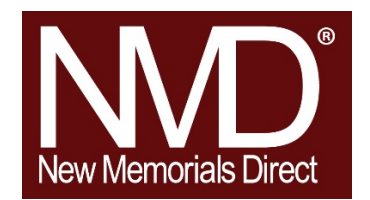

I'm a New Memorials Direct Partner… What next?

1. Make sure you can log onto our website. [www.NewMemorialsdirect.com](http://www.newmemorialsdirect.com/)

The email address you provided is your User ID. You were emailed an invitation to setup a password. Give us a call if you need another password reset link sent to you!

2. Set-up your scanner.

Consult your emailed instructions for downloading the App and set-up instructions. If you need them resent, just let us know!

\*If you received the Windows scanner you were also emailed a license key that you will need during the set-up process

3. If you received the LED frame- GREAT NEWS… No set-up required!!

Your frame has already been registered. All you need to do is plug it in and connect to WIFI. Your New Memorials Direct marketing images should display right away. If they do not or you also have stock images appearing in your slide show, please reach out and we will help you get that fixed.

4. Remember we told you how simple our pricing is?

We included a wholesale price list for quick reference but you can always log onto the website too. And speaking of pricing, if you want to make it even easier, let us set you up with *showcase pricing.* Simply let us know your retail mark-up, and you will be able to see your customers' cost as you build your product on our site.

5. I have done everything above- no what?

Call us and schedule your product training! Its quick (30 minutes or less) and painless. Let us help you navigate our website and place your orders so you can better serve your customers.

6. Brochures and Trifolds…

They are always available and always FREE! Just shoot us an email or give us a ring when you are running low.